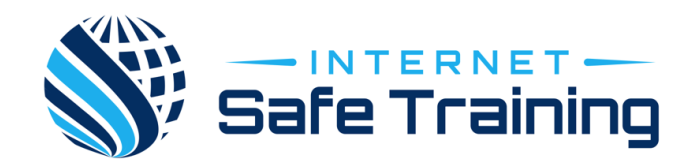

## Confidence when gaming online

The following is a direct extract from the site referenced.

PLAY STATION CONSOLS/PSP:

The Play Station has several different settings, all of them are under

Settings > Parental Controls.

Here you can find the option to restrict games, DVD and Blu-Ray playback, website browsing, and access to the PSN Store.

By following this link you have access to the below options that are very user friendly.

https://www.playstation.com/en-au/get-help/help-library/myaccount/parental-controls/ps4-parental-controls/

■ How to set monthly spending limits

- How to restrict access to Network Features
- How to set age rating levels for games, Blu-ray Discs and DVD videos
- How to disable use of Web Browser and PlayStation VR
- How to prevent children changing parental controls
- **E** How to subscribe to and enable Web Filter

With parental controls enabled, you are always able to enter in a four-digit code to regain access to any content you'd like and the content that is locked shows a lock icon on it when inserted into the disc player.

Parental controls are located in the same place on the PSP.

Xbox 360:

The Xbox's parental settings are significantly easier to understand than the PS's.

You need to head over to the Settings tab on your dashboard and then hit the Privacy and Online Safety.

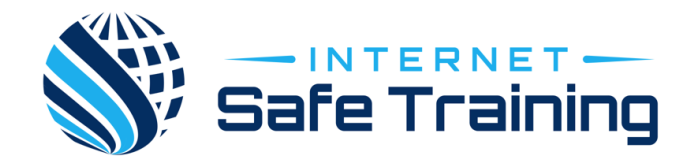

You are able to set content control to block specific ratings, timers, and access to online functionality.

For detailed instructions visit: https://beta.support.xbox.com/help/family-online-safety/browse

The below lists the topics in the help section:

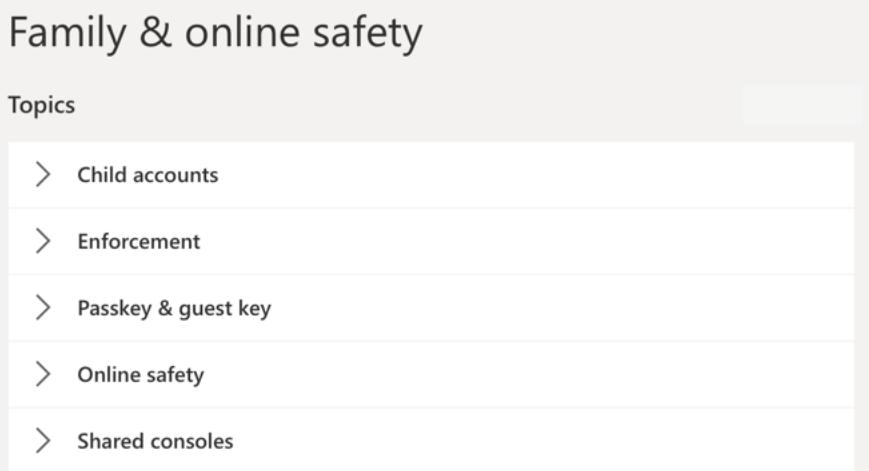

By default, all users under the age of 18 are classed as children. You can also set exceptions under the Ratings and Content tab, so if you don't mind your child playing a specific game or two, you can give them access.

Like the PS, you get a four-digit code to access content at any time.

Handheld Portable gaming: (3DS/2DS – Nintendo Switch – PS Vita)

The Nintendo Switch has great functionality when setting up parent controls. You can find the parental controls under

System Settings > Parental Controls.

Here you can block the web browser, online functionality, and games based on the rating.

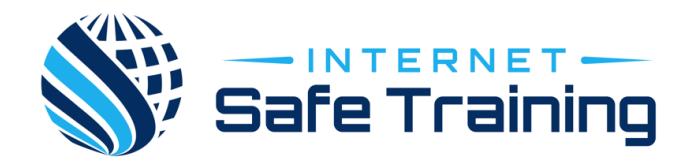

For detailed instructions visit: https://www.nintendo.com.au/help/switch-parental-controls

Like the PS3 and Xbox, you get a four-digit code so you can regain access at any point. Parental controls are located in the same place on both the 2DS, 3DS and PS Vita handheld systems.

PS Vita instructions - https://www.playstation.com/en-au/gethelp/help-library/my-account/parental-controls/parental-controlson-playstation-vita/

This site will allow you to manage the following:

## Parental controls on PlayStation Vita

My Account & Security: Reporting Users & Parental Controls

Learn how to set up parental controls and limit the use of apps & features on your PlayStation Vita system.

- What do parental controls on the PlayStation Vita system do?
- What types of content that can be restricted?
- How do I set up parental controls and how do the levels relate to the age of my child?
- How do I restrict the use of games and video content?
- How do I restrict Play Duration?
- How do I restrict access to the PlayStation Store?
- How do I restrict the use of Location data?
- How do I restrict the use of Internet Browser?
- How do I change or recover a forgotten passcode?

3DS: For detailed instructions in setting up parental controls visit this website -

https://www.nintendo.co.uk/Support/Parents/Safety/Nintendo-3DS-Parental-Controls/Setting-Nintendo-3DS-Parental-Controls/Setting-Nintendo-3DS-Parental-Controls-907330.html#